# CCL Modem Scripting Guide

**Hardware & Drivers > Serial**

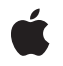

**2007-06-28**

### á

Apple Inc. © 2007 Apple Inc. All rights reserved.

No part of this publication may be reproduced, stored in a retrieval system, or transmitted, in any form or by any means, mechanical, electronic, photocopying, recording, or otherwise, without prior written permission of Apple Inc., with the following exceptions: Any person is hereby authorized to store documentation on a single computer for personal use only and to print copies of documentation for personal use provided that the documentation contains Apple's copyright notice.

The Apple logo is a trademark of Apple Inc.

Use of the "keyboard" Apple logo (Option-Shift-K) for commercial purposes without the prior written consent of Apple may constitute trademark infringement and unfair competition in violation of federal and state laws.

No licenses, express or implied, are granted with respect to any of the technology described in this document. Apple retains all intellectual property rights associated with the technology described in this document. This document is intended to assist application developers to develop applications only for Apple-labeled computers.

Every effort has been made to ensure that the information in this document is accurate. Apple is not responsible for typographical errors.

Apple Inc. 1 Infinite Loop Cupertino, CA 95014 408-996-1010

.Mac is a registered service mark of Apple Inc.

Apple, the Apple logo, Cocoa, eMac, Mac, Mac OS, and Macintosh are trademarks of Apple Inc., registered in the United States and other countries.

DEC is a trademark of Digital Equipment Corporation.

Simultaneously published in the United States and Canada.

**Even though Apple has reviewed this document, APPLE MAKESNOWARRANTYOR REPRESENTATION, EITHER EXPRESS OR IMPLIED, WITH RESPECT TO THIS DOCUMENT, ITS QUALITY, ACCURACY, MERCHANTABILITY,OR FITNESS FOR A PARTICULAR PURPOSE. AS A RESULT, THIS DOCUMENT IS PROVIDED "AS IS," AND YOU, THE READER, ARE**

**ASSUMING THE ENTIRE RISK AS TO ITS QUALITY AND ACCURACY.**

**IN NO EVENT WILL APPLE BE LIABLE FOR DIRECT, INDIRECT, SPECIAL, INCIDENTAL, OR CONSEQUENTIALDAMAGES RESULTINGFROM ANY DEFECT OR INACCURACY IN THIS DOCUMENT, even if advised of the possibility of such damages.**

**THE WARRANTY AND REMEDIES SET FORTH ABOVE ARE EXCLUSIVE AND IN LIEU OF ALL OTHERS, ORAL OR WRITTEN, EXPRESS OR IMPLIED. No Apple dealer, agent, or employee is authorized to make any modification, extension, or addition to this warranty.**

**Some states do not allow the exclusion orlimitation of implied warranties or liability for incidental or consequential damages, so the above limitation or exclusion may not apply to you. This warranty gives you specific legal rights, and you may also have other rights which vary from state to state.**

# **Contents**

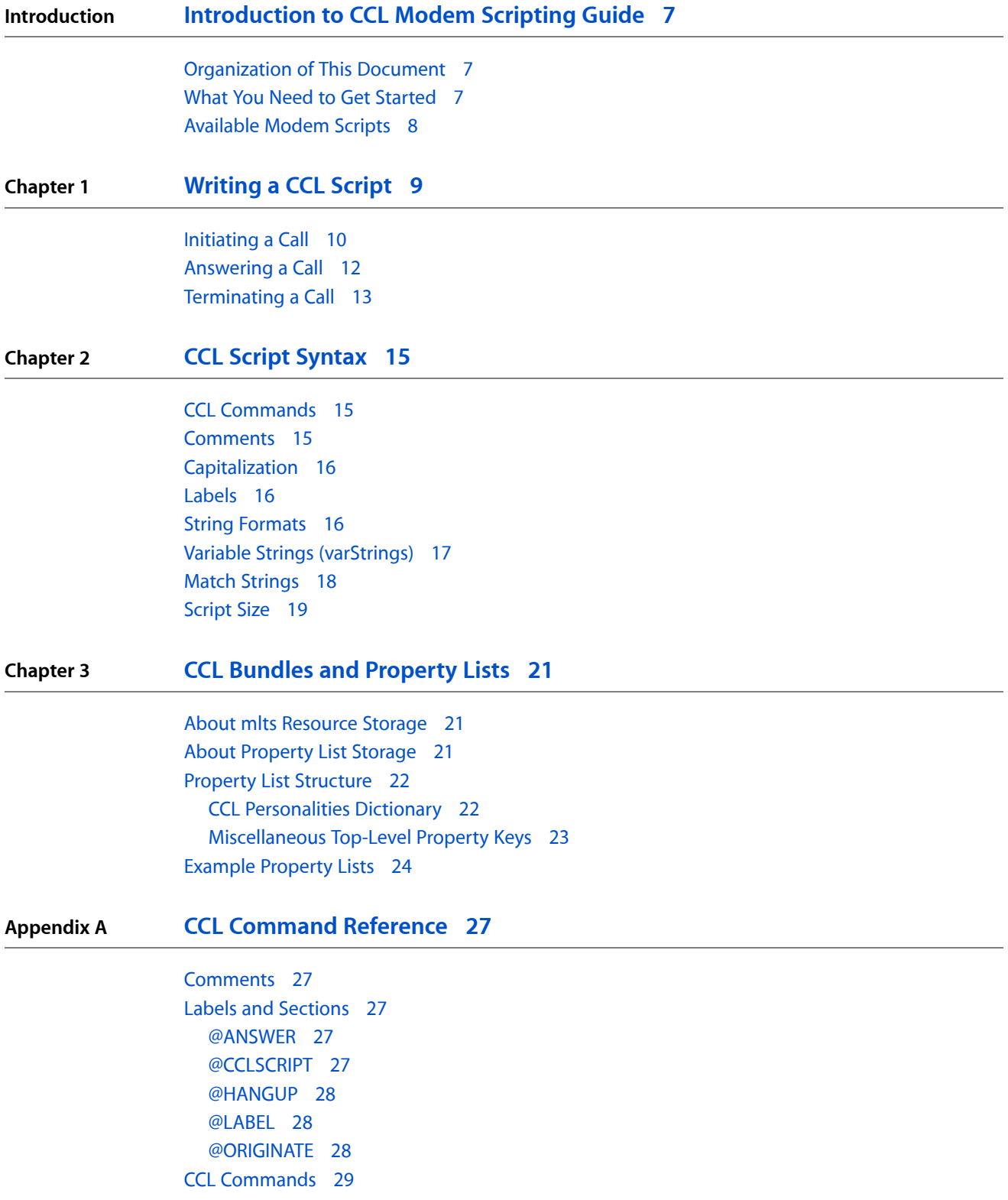

[ASK](#page-28-1) 29 [CHRDELAY](#page-28-2) 29 [COMMUNICATINGAT](#page-29-0) 30 [DECTRIES](#page-29-1) 30 [DTRCLEAR](#page-29-2) 30 [DTRSET](#page-29-3) 30 [EXIT](#page-30-0) 31 [FLUSH](#page-30-1) 31 [HSRESET](#page-30-2) 31 [IFANSWER](#page-31-0) 32 [IFORIGINATE](#page-31-1) 32 [IFSTR](#page-32-0) 33 [IFTRIES](#page-32-1) 33 [INCTRIES](#page-33-0) 34 [JSR](#page-33-1) 34 [JUMP](#page-33-2) 34 [LBREAK](#page-34-0) 35 [MATCHCLR](#page-34-1) 35 [MATCHREAD](#page-34-2) 35 [MATCHSTR](#page-34-3) 35 [MONITORLINE](#page-35-0) 36 [NOTE](#page-35-1) 36 [PAUSE](#page-36-0) 37 [RETURN](#page-37-0) 38 [SBREAK](#page-37-1) 38 [SERRESET](#page-37-2) 38 [SETSPEED](#page-37-3) 38 [SETTRIES](#page-38-0) 39 [USERHOOK](#page-38-1) 39 [WRITE](#page-39-0) 40

**Appendix B [Result](#page-40-0) Codes 41**

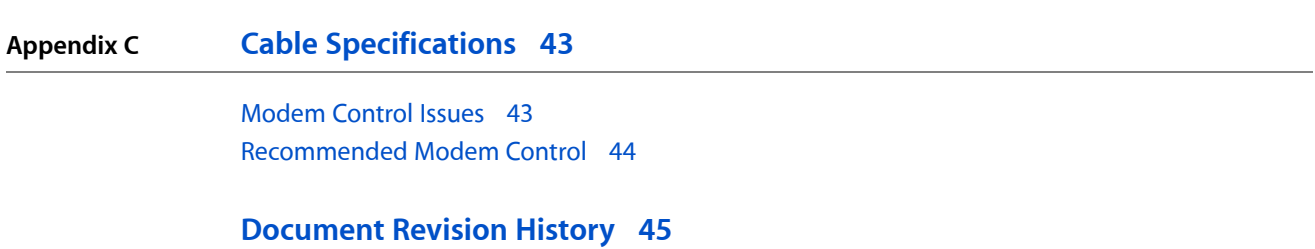

# Tables and Listings

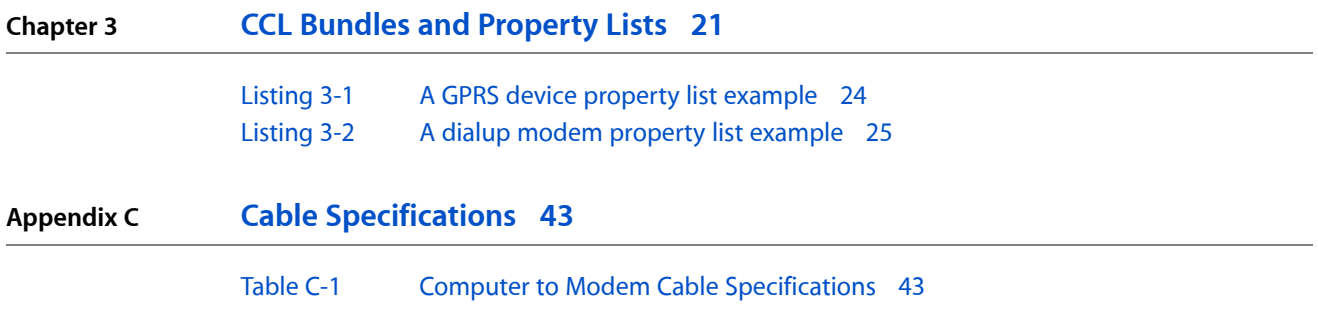

# <span id="page-6-0"></span>Introduction to CCL Modem Scripting Guide

Mac OS X supports communication over telephone lines using Hayes-compatible modems and similar communication channels such as cellular phones. It provides support for these modems using modem scripts.

Mac OS X comes with a number of modem scripts preinstalled. To use Mac OS X with a modem or cellular phone for which a script is not supplied, the user or the modem vendor must either obtain or write a script to control the modem.

Modem scripts are written using the Communication Command Language (CCL). You can create these scripts programmatically using the iSync Plug-in Maker Tool (described in the *iSync Plug-in Maker User Guide*) or manually using any text editor.

This guide includes instructions for writing scripts and descriptions of all the CCL commands. It is intended for experienced programmers with a good understanding of telecommunications and modem operation.

## <span id="page-6-1"></span>Organization of This Document

The guide is divided into two chapters and two appendixes:

- ["Writing](#page-8-0) a CCL Script" (page 9) describes the basic elements and structure of a CCL file and the basic tasks a script must perform.
- "CCL Command [Reference"](#page-26-0) (page 27) lists the CCL commands, providing for each a definition, syntax, and an example, if appropriate.
- ["Result](#page-40-0) Codes" (page 41) lists result codes returned by the CCL, with a description of the error and the accompanying message, if any.
- <span id="page-6-2"></span>■ "Cable [Specifications"](#page-42-0) (page 43) discusses requirements for a CTS/RTS handshaking cable, desirable when using Mac OS X with a 9600 bps or faster modem.

## What You Need to Get Started

To write a CCL script for Mac OS X, your computer should be running Mac OS X v10.5. For ease of writing scripts, you should also have the latest version of the Mac OS X Developer Tools installed. These provide the iSync Plug-in Maker tool, which makes it easier to create and edit scripts.

**Important:** You will also need the documentation that came with your modem; many commands vary from one modem to another.

For information about the iSync Plug-in Maker, see the *iSync Plug-in Maker User Guide*.

Introduction to CCL Modem Scripting Guide

You may also find it useful to consult a reference manual on telecommunications and modems, such as *The Complete Modem Reference* by Gilbert Held, published by John Wiley & Sons, Inc.

# <span id="page-7-0"></span>Available Modem Scripts

A number of modem scripts have already been written for use with Mac OS X. These can be found in the Modem Scripts folder within the user, system, and global Library folders (/Library/Modem Scripts, for example). If you have one of the modems for which a script has been provided, you don't need to write a script. You can display a list of the provided scripts from within the iSync Plug-in Maker tool, as described in the *iSync Plug-in Maker User Guide*.

If you need to write a script, you may be able to use an existing script as a template. Be sure to use the Save As command to make a copy of the script you're modifying, so that you don't overwrite the original script.

# <span id="page-8-0"></span>Writing a CCL Script

This chapter describes the basic tasks a CCL scriptmust perform. For detailed descriptions of the modem scripting commands, see "CCL Command [Reference"](#page-26-0) (page 27).

A modem script executes in one of two possible modes, each with a separate entry point. The modes are as follows:

originate

used when a call is initiated.

answer

used when call answering is enabled. Mac OS X does not provide a user interface for enabling or using answer mode.

### hangup

used to terminate every connection, whether in originate or answer mode, and whether or not the connection was successful.

The following figure provides an overview of the tasks yourscript must perform in each mode. The remainder of this chapter describes these tasks.

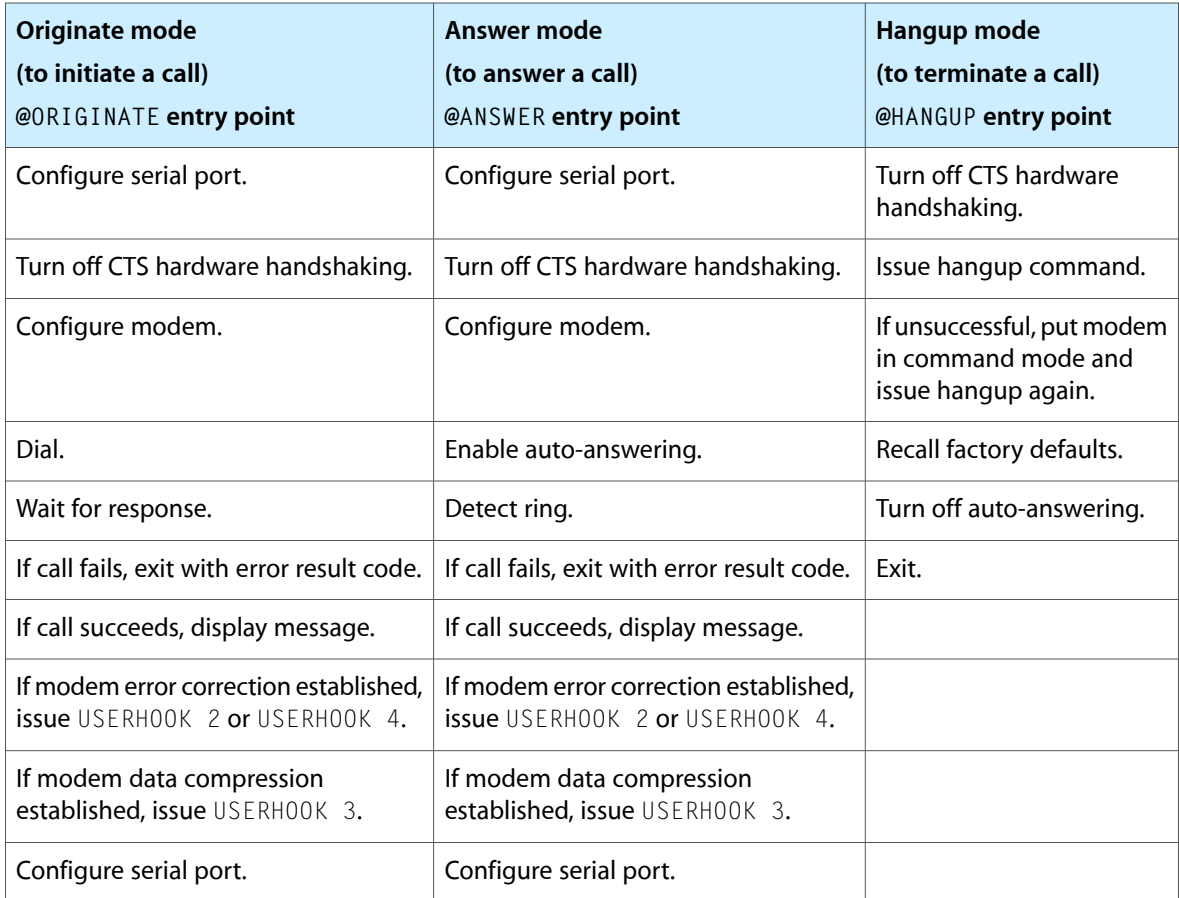

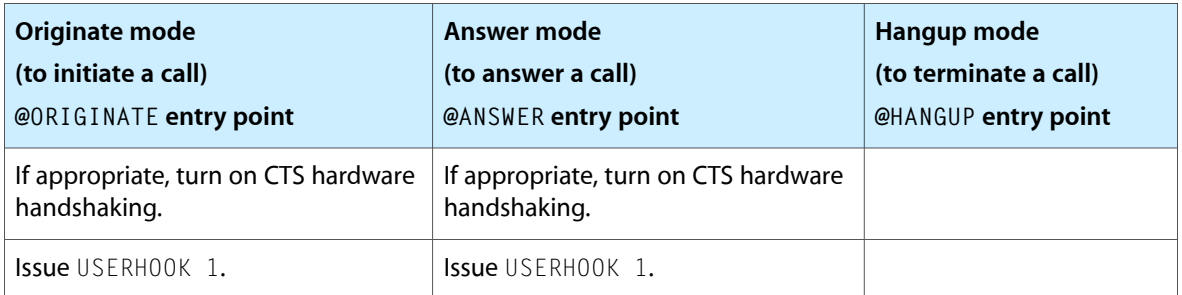

# <span id="page-9-0"></span>Initiating a Call

When Mac OS X initiates a call, it executes the script starting at the @ORIGINATE entry point. The script must perform the following tasks to initiate a call:

### **1. Configure the communication channel.**

Use the SERRESET command to reset the communication parameters of the serial port (or emulated equivalent communication channel). Set the speed of the connection to the maximum speed of the device. (You may change the serial port speed later in the script.) Set the number of bits to be used for stop, start, and parity.

Use the HSRESET command to turn off the serial port's flow control options. (You will turn on the appropriate options later in the script.)

### **2. Configure the device.**

Following is a list of standard steps for configuring a modem-like communication device. Check the documentation that came with your device to determine whether it requires different steps.

- **a.** Recall the factory default configuration settings.
- **b.** If your device has a speed of 14,400 bps or higher, you need to configure the device for RTS/CTS handshaking. For modems, an appropriate cable must be used, as described in ["Cable](#page-42-0) [Specifications"](#page-42-0) (page 43). Do not turn on hardware handshaking until the connection has been made.
- **c.** Configure the modem for DTR usage.
- **d.** Turn local echo off. When local echo is on, the modem sends commands it receives back to the computer.
- **e.** Set the modem to return detailed result codes including the speed of the connection and the results of error correction and data compression negotiation.
- **f.** If the modem can do error correction, set error correction according to  $varString4$ .

If varString4 is set to 0, turn error correction off.

If varString4 is set to 1, have the modem negotiate the best available error correction with the remote modem. If no error correction can be established, have the modems remain connected without error correction.

If varString4 is set to 2, have the modem try to establish MNP10 error correction with the remote modem. If MNP10 negotiation fails, have the modems remain connected without error correction.

**Note:** If the modem uses a proprietary error correction protocol, make sure that it will try to negotiate standard protocols if it is unable to negotiate the proprietary protocol. If not, disable error correction. Do not disable the Trellis error protocol; it is part of the V.32 standard.

- **g.** Mac OS X is generally more efficient than a modem or similar device at compressing data. If you believe you have a special situation in which hardware data compression is preferable, have the script set up the device to negotiate data compression.
- **h.** Turn the speaker on or off according to the value of var String2.

### **3. Dial the phone number.**

- **a.** Have the script check whether the dial string extends into var String8 (then var String9) by using the IFSTR command to check for a blank string. If the entire dial string fits in varString7, have the script issue a single dial command. If the dial string is longer than varString7, have the script issue multiple dial commands referencing varString7, varString8, and if necessary, varString9.
- **b.** Set tone or pulse dialing in the dial command according to the value of varString3.
- **c.** If varString6 isset to 1, have the device begin dialing without confirmation of dial tone detection. This is useful when the phone system provides a nonstandard dial tone that can't be recognized by a modem's tone detection circuitry.

If varString6 is set to 2, the user has already dialed the remote number. Have the script cause the modem to retrain with the remote system. This is useful when the dialing sequence is too complex or interactive for the CCL script to navigate.

**d.** Display the dialed phone number in the Internet Connect status window and the activity log using the NOTE command. Use varString1 in log messages rather than a concatenation of varString7, varString8, and varString9.

### **4. Wait for the device to respond.**

### **5. If the call fails, return an error result code indicating what happened.**

For example, use error result code -6022 if the line is busy. (See ["Result](#page-40-0) Codes" (page 41) for a complete list.)

### **6. If the call is successful, indicate that a connection has been established.**

Display a message such as "Communicating at 9600 bps" in the Internet Connect status window using the NOTE command. Also display messages indicating the results of error correction and data compression negotiation, if applicable.

If you were successful in establishing error correction, issue USERHOOK 4 (for MNP10 error correction) or USERHOOK 2 (for all other error correction) to advise Mac OS X that a reliable link was established.

If you were successful in establishing data compression, issue USERHOOK 3 to advise Mac OS X to turn off its built-in data compression.

### **7. Configure the communication channel based on the device speed and the connection rate.**

If your device has a speed of 14,400 bps or higher (and, for modems, if you are using a RTS/CTS handshaking cable as described in "Cable [Specifications"](#page-42-0) (page 43)), use the HSRESET command to set flow control to  $output$ CTS. Use the COMMUNICATINGAT command to tell Mac OS X the connection speed so that it can set its timers appropriately.

If your device has a speed of 9600 bps or slower, use the SERRESET command to reset the serial port speed to the speed of the connection.

### **8. Exit the script so that Mac OS X can use the connection.**

For more details on the commands and variables described in this section, see "CCL Command [Reference"](#page-26-0) (page 27).

# <span id="page-11-0"></span>Answering a Call

To answer a call, Mac OS X executes the script starting at the @ANSWER entry point. The script must perform the following tasks to answer a call:

### **1. Configure the communication channel.**

Use the SERRESET command to reset the communication parameters of the serial port (or emulated equivalent communication channel). Set the speed of the connection to the maximum speed of the device. (You may change the serial port speed later in the script.) Set the number of bits to be used for stop, start, and parity.

Use the HSRESET command to turn off the serial port's flow control options. (You will turn on the appropriate options later in the script.)

### **2. Configure the device.**

It will require several commands to completely configure the device. To prevent calls being answered before the configuration is complete, disable auto-answering in the first command the script issues. (You will enable it in step 3.)

For additional details about configuring the device, see step 2 of ["Initiating](#page-9-0) a Call" (page 10) earlier in this chapter.

- **a.** Recall the factory default configuration settings.
- **b.** If your device has a speed of 14,400 bps or higher, set up the device for RTS/CTS handshaking. For modems, use an appropriate cable, as described in "Cable [Specifications"](#page-42-0) (page 43).
- **c.** Configure the device for DTR usage.
- **d.** Turn local echo off.
- **e.** Set the device to return detailed result codes including the speed of the connection and the results of error correction and data compression negotiation.
- **f.** If the device can do error correction, set error correction according to var String4.
- **g.** Mac OS X is generally more efficient than a modem at compressing data. If you believe you have a special situation in which hardware data compression is preferable, have the script set up the modem to negotiate data compression.
- **h.** Turn the speaker on or off according to the value of varString2.

### **3. Enable auto-answering and wait for the result.**

On an incoming call, the device issues a RING result code.

### **4. If the call fails, return an error result code indicating what happened.**

For example, use error result code -6021 if the device cannot detect a carrier signal on the phone line. (See ["Result](#page-40-0) Codes" (page 41) for a complete list.)

### **5. If the call is successful, indicate that a connection has been established.**

Display a message such as "Communicating at 9600 bps" in the Internet Connect status window using the NOTE command. Also display messagesindicating the results of error correction and data compression negotiation, if applicable.

If you were successful in establishing hardware error correction, issue USERHOOK 4 (for MNP10 error correction) or USERHOOK 2 (for all other error correction) to advise Mac OS X that a reliable link was established.

If you were successful in establishing data compression, issue USERHOOK 3 to advise Mac OS X to turn off its built-in data compression.

### **6. Configure the communication channel based on the device speed and the connection rate.**

Issue the USERHOOK 1 command. The USERHOOK 1 command informs Mac OS X that the serial port or equivalent is busy answering a call, which prevents Mac OS X from giving it up to another application.

If your device has a speed of 14,400 bps or higher (and, for modems, if you are using a RTS/CTS handshaking cable as described in "Cable [Specifications"](#page-42-0) (page 43)), use the HSRESET command to set flow control foroutputCTS.

Use the COMMUNICATINGAT command to tell Mac OS X the connection speed so that it can set its timers appropriately.

If your device has a speed of 9600 bps or slower, use the SERRESET command to reset the serial port speed to the speed of the connection.

### <span id="page-12-0"></span>**7. Exit the script so that Mac OS X can use the connection.**

For more details on the commands and variables described in this section, see "CCL Command [Reference"](#page-26-0) (page 27).

# Terminating a Call

To terminate a call, Mac OS X executes the script starting at the @HANGUP entry point.

The hangup part of the script is executed to terminate a connection whenever the @ORIGINATE or @ANSWER parts of the script have been executed, regardless of the result. The hangup part of the script is also executed when Mac OS X terminates answer mode.

The script must perform the following tasks to terminate a call:

### **1. If hardware handshaking is used in the** @ORIGINATE **or** @ANSWER **part of the script, turn off hardware handshaking.**

Use the HSRESET command to turn off hardware handshaking.

### **2. If possible, cause the device to enter command mode.**

Before you issue a hangup command, you may need to get the attention of the device by, for example, issuing a short break, a long break, or the attention sequence "+++", or by toggling DTR. Consult your device documentation for the appropriate method.

### **3. Issue a hangup command.**

### **4. Recall the factory default configuration settings.**

Since you recalled the default settings at the beginning of the script, this is not necessary if the only communications application you use is Mac OS X's built-in modem support; however, recalling the default settings at the end of your script is recommended in case the next communications application that you use does not take care of this itself.

### **5. Turn off auto-answering.**

This prevents the device from answering the phone until call answering is enabled.

### **6. Exit with an appropriate message.**

If successful, return a result code of 0. If unsuccessful, return the appropriate error result code as listed in ["Result](#page-40-0) Codes" (page 41)

For more details on the commands and variables described in this section, see "CCL Command [Reference"](#page-26-0) (page 27).

# <span id="page-14-0"></span>CCL Script Syntax

A modem script is a set of instructions that tells a computer how to interact with a modem so that calls can be initiated and received. To establish a connection, a script typically configures and then connects the modem. To terminate a connection, the script disconnects the modem by hanging up and then restores the modem settings that were in effect before the call.

Each type of modem used with Mac OS X requires a modem script. Many scripts are provided with Mac OS X. (See ["Available](#page-7-0) Modem Scripts" (page 8) in the Introduction of this document for more information.)

If no script is provided for your modem, you must write one using Communication Command Language (CCL), a programming language that configures and controls your modem. This section describes the basic elements and structure of a CCL file.

## <span id="page-14-1"></span>CCL Commands

Each line of CCL code consists of one instruction that is made up of a command and its parameters, if any. Modem commands are used as parameters of CCL commands. For example, the command write "ATDT^1\13" includes the following:

- a CCL command, write
- a modem command, ATDT
- a modem command parameter,  $\wedge$ 1 $\wedge$ 13

This command tells the CCL interpreter to send to the modem the modem command ATDT followed by variable string #1, and a carriage return (ASCII code 13).

<span id="page-14-2"></span>The CCL interpreter reads scripts from left to right and from top to bottom. It reads straight through, from beginning to end, unless you tell it otherwise (for example, by using the JUMP command).

For a complete list of commands and their usage, see "CCL Command [Reference"](#page-26-0) (page 27).

### **Comments**

You can insert explanatory comments into your script. To enter a comment, start the line with an exclamation point (!).

You may also want to use a blank comment line to make your script more readable; to do so, type an exclamation point with no text and press Return.

# <span id="page-15-0"></span>Capitalization

The CCL interpreter is not case sensitive. Therefore, @LABEL 1, @Label 1, @label 1, and @laBel 1 are all valid (and equivalent) instructions.

## <span id="page-15-1"></span>Labels

Labels are used to mark locations in the script. Other script commands, such as JUMP, transfer control to locations in the script marked by the @LABEL command. For instance, JUMP 13 tells the CCL interpreter to jump to label 13 and start executing the commands after the @LABEL 13 command. A script may use up to 128 labels, numbered 1–128.

# <span id="page-15-2"></span>String Formats

To delimit a string in CCL code, you can use single quotation marks (') or double quotation marks ("). If you do not start the string with a single or double quotation mark, any of the following characters determines the end of the string: space, return, tab, comma, or semicolon.

CCL strings may include references to variable strings. See "Variable Strings [\(varStrings\)"](#page-16-0) (page 17) later in this chapter for details.

CCL strings may include nonprinting characters such as null, tab, and return. To support these nonprinting characters, the CCL interpreter recognizes two special characters: the backslash  $(\cdot)$  and the caret  $(\cdot)$ .

The backslash is a quote character. You can use the backslash to include a nonprinting character by specifying the decimal representation of the ASCII character (decimal numbers 00 to 99 are valid) or to explicitly include the backslash or caret character in a string.

The caret is a variable delimiter character. You can use it to insert a variable string or an ASK string into another string. (For details, see "Variable Strings [\(varStrings\)"](#page-16-0) (page 17) later in this chapter.)

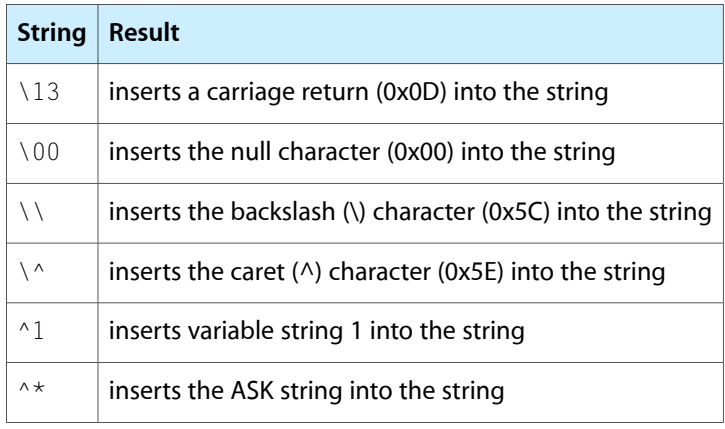

Here are some examples of how the backslash and caret are used:

Here are some string examples:

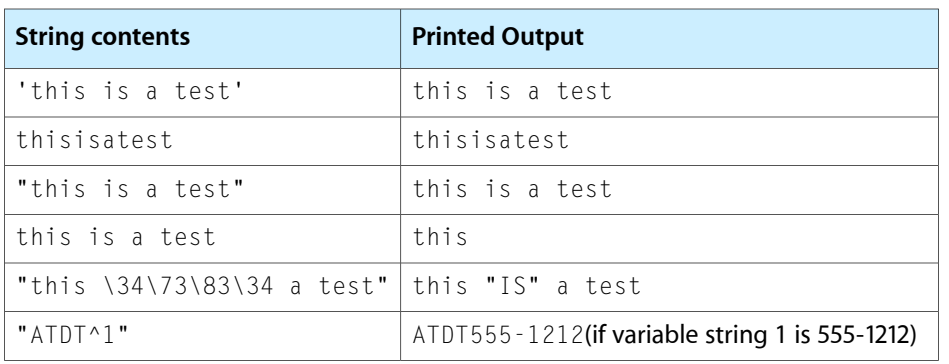

# <span id="page-16-0"></span>Variable Strings (varStrings)

CCL strings may include references to variable strings, which are strings passed to the script as parameters. Most of these values are provided by Mac OS X based on user-specified parameters.

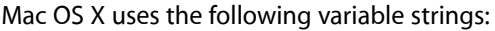

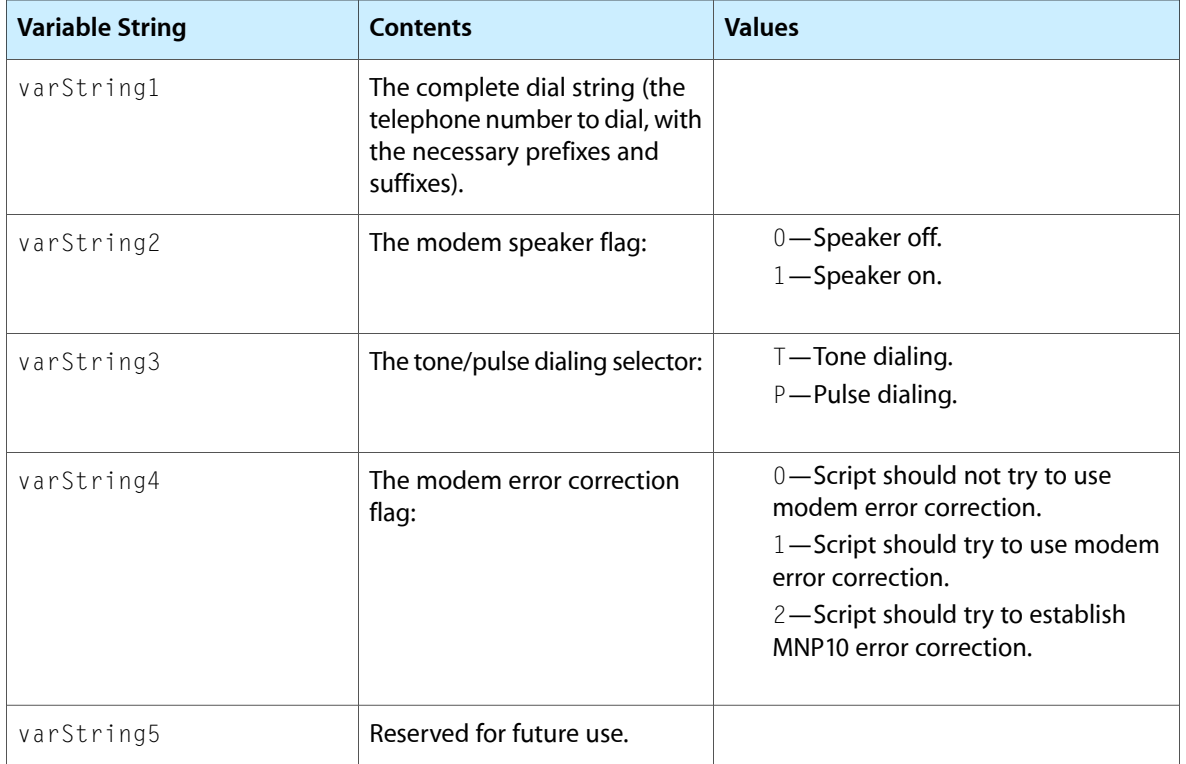

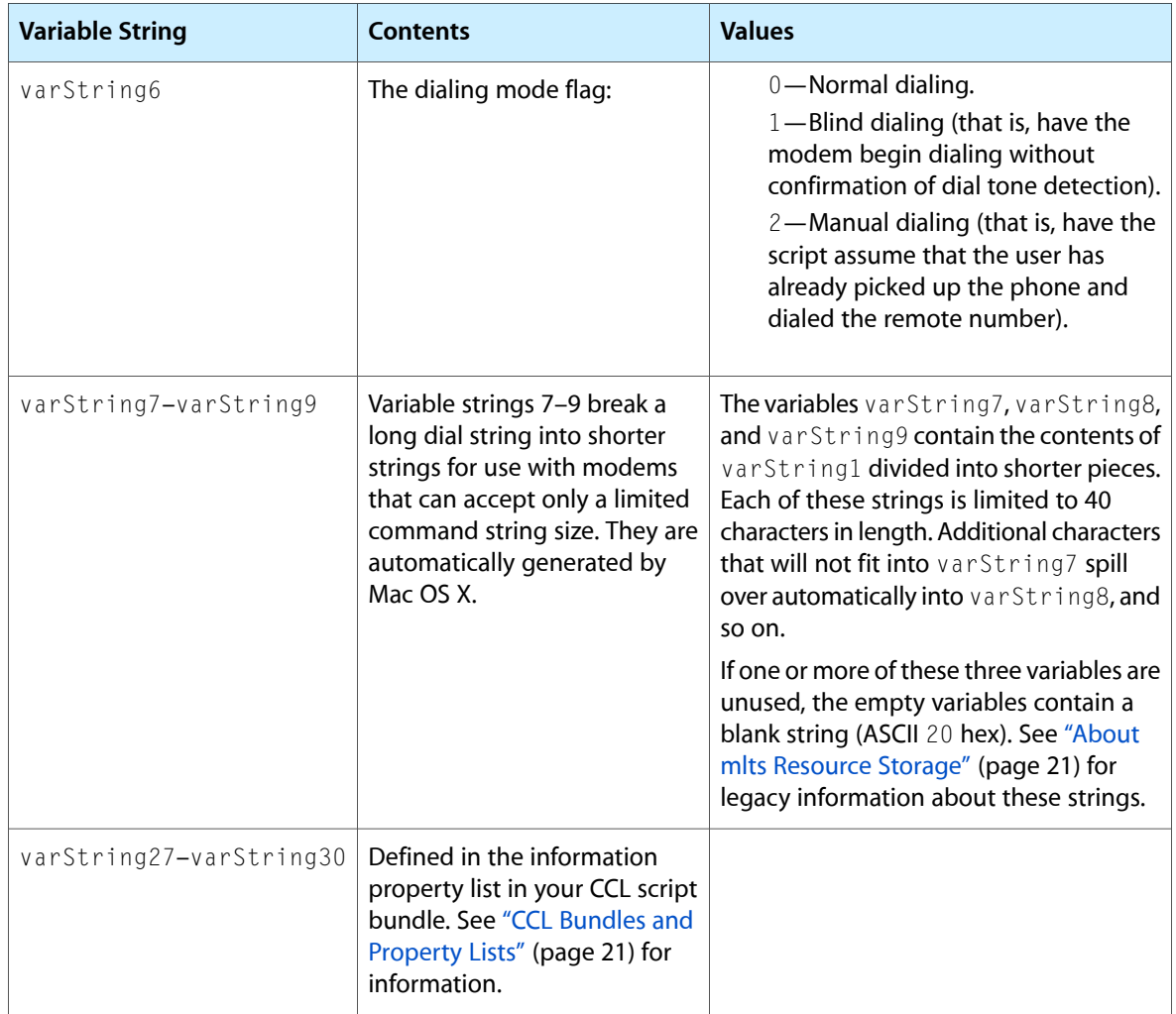

All eight variable strings are passed to the script when it is running in originate mode. The modem speaker flag (varString2) and the error correction flag (varString4) are passed to the script when it is running in answer mode.

# <span id="page-17-0"></span>Match Strings

The CCL interpreter has a buffer that can hold up to 32 strings loaded by the MATCHSTR command. The MATCHCLR command erases the contents of the buffer. The MATCHREAD command reads input from the modem or other communication device and compares the input to the strings currently in the buffer. If a match is found in the specified time, execution continues at the label associated with that match string.

A recommended strategy for sending commands to the modem is as follows:

- Use MATCHCLR to clear all match strings.
- Use MATCHSTR to load match strings with appropriate responses.
- Use WRITE to send commands to the modem.
- Use MATCHREAD to check for defined modem responses. If an appropriate response is received, branch as defined by the corresponding MATCHSTR command.
- Use SETTRIES, INCTRIES, and IFTRIES to loop a few times.
- If an appropriate response is not received, branch to exit or to alternate code as defined by the MATCHREAD command.

# <span id="page-18-0"></span>Script Size

Scripts may be a maximum of 32000 bytes. This is large enough for relatively complex dial scripts. However, if your script is too large, you may be able to make it small enough by minimizing the number and length of comments.

**CHAPTER 2** CCL Script Syntax

# <span id="page-20-0"></span>CCL Bundles and Property Lists

Mac OS X v.10.5 and later supports storage of strings and other data outside of the modem script itself in an easily modified property list file. Classic Mac OS (System 7 through Mac OS 9) and Mac OS X prior to v.10.5 provided similar support with data stored in the resource fork of each script. This appendix explains both mechanisms for external storage to allow ease of conversion into the more modern property list format.

### <span id="page-20-1"></span>About mlts Resource Storage

A modem script from Mac OS 9 and earlier may contain an optional  $m$  ts resource that tells the CCL interpreter the characteristics of the modem. Byte 1 indicated support for at least one type of *standard* error correction (1=supported). Byte 2 was reserved. Byte 3 indicated contained the maximum length (in characters) for variable string 7, byte 4 for variable string 8, and byte 5 for variable string 9.

These legacy  $m$  ts options are not supported in Mac OS X. Mac OS X assumes that all modems can support dial strings of at least 40 characters per dial string and that all modems support built-in error correction.

### <span id="page-20-2"></span>About Property List Storage

Beginning in Mac OS X v. 10.5, the preferred format for external storage is as a property list. When using this mechanism, the CCL script must be enclosed in a package. The structure of such a package is shown below:

```
MyModem.ccl
|
|-Contents
 |
      |- Info.plist <- The property list
       |- Resources
             |-MyModem <- The script itself
```
For general information about property lists, see *Property List Programming Topics for Core Foundation* and *Property List Programming Guide*. The details of what should you should put in the property list are covered in the following sections.

# <span id="page-21-0"></span>Property List Structure

## <span id="page-21-1"></span>CCL Personalities Dictionary

### CCLParameters Dictionary

This dictionary (dict element) contains parameters that are made available to your CCL script through variable strings. (See "Variable Strings [\(varStrings\)"](#page-16-0) (page 17) for more information on how to use these variables in your script.)

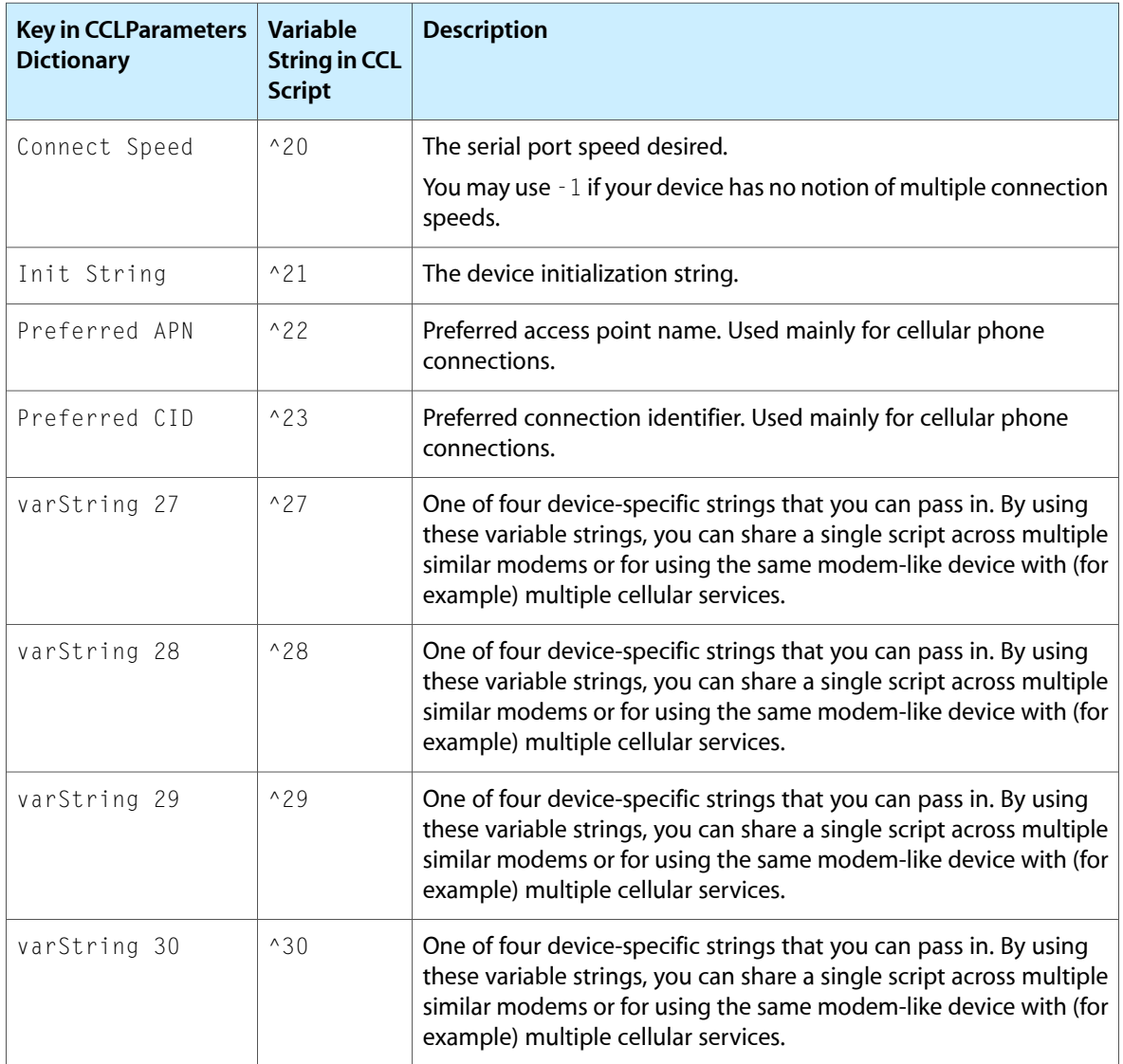

### Connect Type Key

This string element describes the connection type. Valid values are Dialup and GPRS

### Device Names Dictionary

This dict element should contain the following key/value pairs:

- DeviceModel-A string element representing the device model number or name.
- DeviceVendor—A string element describing the vendor name.

These strings are presented to the user when choosing a device model and manufacturer.

### GPRS Capabilities Dictionary

This dict element supports the following keys:

■ CID Query—A boolean value that tells whether a device allows Mac OS X to query it for valid connection IDs. Mac OS X uses this information outside the scope of your script.

Legal values are  $\langle true \rangle$  and  $\langle false \rangle$ .

■ Data Mode—A boolean value that indicates whether a device supports initiating a connection by requesting data mode (AT+CGDATA). Your script should respect this value when making a connection and use data mode only on communication hardware that supports it.

Legal values are  $\langle true \rangle$  and  $\langle false \rangle$ .

■ Dial Mode—A boolean value that indicates whether a device supports initiating a connection by dialing a fictitious number ( $ATD \times 99$ ). If true, Mac OS X will fill in the phone number automatically.

Legal values are <true/> and <false/>

■ Independent CIDs—A boolean value that indicates whether or not a device supports independent CIDs for computer use versus internal (cellular phone feature) use.

When you issue an AT command that sets the CID (AT+CGDCONT=..., devices with independent CID support treat the AT command as a temporary change from the default value. Devices that lack this feature "forget" their previous CID value and must be reconfigured upon disconnect to avoid service loss, diminished service, or unexpected billing charges.

```
Legal values are \langle true \rangle and \langle false \rangle.
```
■ Maximum CID—A value of type integer that represents the maximum allowable connection identifier (CID) value supported by the device. Mac OS X uses this information outside the scope of your script.

### <span id="page-22-0"></span>Script Name Key

This string element tells the name of the script within the Resources directory inside your script bundle.

### Miscellaneous Top-Level Property Keys

### CCL Version Key

This integer key should currently always be 1.

### **CHAPTER 3** CCL Bundles and Property Lists

### CFBundle Keys

### The following CFBundle keys should be provided:

- CFBundleDevelopmentRegion
- CFBundleGetInfoString
- CFBundleIdentifier
- CFBundleInfoDictionaryVersion
- CFBundleName
- CFBundlePackageType
- CFBundleShortVersionString
- CFBundleSignature
- CFBundleVersion

For more information about these keys, see *CFBundle Reference*.

# <span id="page-23-0"></span>Example Property Lists

<span id="page-23-1"></span>This section shows two example property lists. Listing 3-1 shows an example of a property list for a GPRS device. [Listing](#page-24-0) 3-2 (page 25) shows a property list for a traditional dialup modem device.

### **Listing 3-1** A GPRS device property list example

```
<?xml version="1.0" encoding="UTF-8"?>
<!DOCTYPE plist PUBLIC "-//Apple Computer//DTD PLIST 1.0//EN" 
"http://www.apple.com/DTDs/PropertyList-1.0.dtd">
<plist version="1.0">
<dict>
     <key>CCL Personalities</key>
     <dict>
         <key>Default Personality</key>
         <dict>
             <key>Device Names</key>
             <array>
                 <dict>
                      <key>DeviceModel</key>
                      <string>GPRS Device</string>
                      <key>DeviceVendor</key>
                      <string>Example</string>
                  </dict>
             </array>
             <key>Connect Type</key>
             <string>GPRS</string>
             <key>Script Name</key>
             <string>GPRS Example</string>
             <key>GPRS Capabilities</key>
             <dict>
                  <key>Data Mode</key>
```
### **CHAPTER 3**

### CCL Bundles and Property Lists

```
 <false/>
                  <key>Dial Mode</key>
                  <true/>
                  <key>Independent CIDs</key>
                  <false/>
                  <key>CID Query</key>
                  <false/>
                  <key>Maximum CID</key>
                  <integer>10</integer>
             </dict>
             <!-- SystemConfiguration values can replace CCLParameters -->
             <key>CCLParameters</key>
             <dict>
                  <key>Init String</key>
                 <string>E0V1&amp;F&amp;D2&amp;C1&amp;C2S0=0</string>
                  <key>Preferred APN</key>
                  <string>network</string>
                  <key>varString 27</key>
                  <string></string>
                  <key>varString 28</key>
                  <string></string>
                  <key>varString 29</key>
                  <string></string>
                  <key>varString 30</key>
                  <string></string>
             </dict>
        \langle/dict>
     </dict>
     <key>CFBundleIdentifier</key>
     <string>com.apple.ccl.GPRS_Example</string>
     <key>CFBundleName</key>
     <string>GPRS Example</string>
     <key>CCL Version</key>
     <integer>1</integer>
     <key>CFBundleDevelopmentRegion</key>
     <string>English</string>
     <key>CFBundlePackageType</key>
     <string>CCLB</string>
     <key>CFBundleShortVersionString</key>
     <string>1.0</string>
     <key>CFBundleSignature</key>
     <string>iSPM?</string>
     <key>CFBundleVersion</key>
     <string>1.0</string>
</dict>
</plist>
```
#### <span id="page-24-0"></span>**Listing 3-2** A dialup modem property list example

```
<?xml version="1.0" encoding="UTF-8"?>
<!DOCTYPE plist PUBLIC "-//Apple Computer//DTD PLIST 1.0//EN" 
"http://www.apple.com/DTDs/PropertyList-1.0.dtd">
\langleplist version="1.0">
<dict>
     <key>CCL Personalities</key>
     <dict>
```
### **CHAPTER 3**

#### CCL Bundles and Property Lists

```
 <key>Default Personality</key>
     <dict>
         <key>Device Names</key>
        \langlearray\rangle <dict>
                  <key>DeviceModel</key>
                  <string>Dialup Device</string>
                  <key>DeviceVendor</key>
                  <string>Example</string>
              </dict>
         </array>
         <key>Connect Type</key>
         <string>Dialup</string>
         <key>Script Name</key>
         <string>Dialup Example</string>
         <key>CCLParameters</key>
         <dict>
              <key>Connect Speed</key>
              <string>115200</string>
              <key>Init String</key>
             <string>&amp;FE0V1</string>
              <key>varString 27</key>
              <string></string>
              <key>varString 28</key>
              <string></string>
              <key>varString 29</key>
              <string></string>
              <key>varString 30</key>
              <string></string>
         </dict>
     </dict>
 </dict>
 <key>CFBundleIdentifier</key>
 <string>com.apple.ccl.Dialup_Example</string>
 <key>CFBundleName</key>
 <string>Dialup Example</string>
 <key>CCL Version</key>
 <integer>1</integer>
```

```
 <key>CFBundleDevelopmentRegion</key>
```

```
 <string>English</string>
```

```
 <key>CFBundlePackageType</key>
 <string>CCLB</string>
```

```
 <key>CFBundleShortVersionString</key>
```

```
 <string>1.0</string>
```

```
 <key>CFBundleSignature</key>
```

```
 <string>iSPM?</string>
 <key>CFBundleVersion</key>
```

```
 <string>1.0</string>
```

```
</dict>
```

```
</plist>
```
# <span id="page-26-0"></span>CCL Command Reference

This chapter describes the CCL commands interpreted by Mac OS X. The commands are presented in alphabetical order. Each command section contains a description of the command; the syntax of the command, including any parameters; and an example, if appropriate.

**Note:** While the CCL scripting language supported in Mac OS X v. 10.5 is substantially similar to the CCL scripting language supported in Macintosh System 7 (using Apple Remote Access) through Mac OS X v.10.4 , there are significant differences in how initialization strings and other external data are stored.

For ARA scripts (prior to Mac OS X), this information was stored in the resource fork of the script itself. In Mac OS X v.10.4 and earlier, this information must be hard-coded into the script in the appropriate places. In Mac OS X 10.5 and later, the information may be optionally placed in a property list (plist). These differences are noted where appropriate.

## <span id="page-26-1"></span>**Comments**

To insert a comment or a blank line in the script, start the line with an exclamation point.

*Syntax:*

! comment

#### *Examples:*

```
! Turn echo off
!
```
# <span id="page-26-3"></span><span id="page-26-2"></span>Labels and Sections

### @ANSWER

<span id="page-26-4"></span>The @ANSWER section label marks the script entry point when the script is executed in answer mode.

*Syntax:*

@ANSWER

### @CCLSCRIPT

Available *only* in Mac OS X.

The @CCLSCRIPT section label marks the start of a CCL script. The label is optional and has no functional purpose..

#### *Syntax:*

@CCLSCRIPT

### <span id="page-27-0"></span>@HANGUP

The @HANGUP section label marks the script entry point when the script is executed in hangup mode.

<span id="page-27-1"></span>*Syntax:*

@HANGUP

### @LABEL

The @LABEL command sets a numeric label in the script that can then be referenced from other script commands, such as JUMP, JSR, and IFTRIES. A script may include up to 128 labels, numbered 1 through 128. To make debugging easier, assign the labels in ascending sequence. They don't need to be consecutive.

*Syntax:*

@LABEL labelnum

#### *Parameter:*

labelnum

A value from 1–128 that specifies the label number.

<span id="page-27-2"></span>*Example:*

@LABEL 30

### @ORIGINATE

The @ORIGINATE section label marks the script entry point when the script plays in originate mode (that is, when initiating a call).

*Syntax*

@ORIGINATE

# <span id="page-28-0"></span>CCL Commands

## <span id="page-28-1"></span>ASK

The ASK command causes a dialog box to be displayed to obtain information from the user. The dialog box contains a prompt message, an optional data entry field, a Cancel button, and an OK button. You may need the ASK command if your telephone system uses special telecommunications equipment. This command is typically used in originate mode only.

"String Formats" in Chapter 1 shows how to use the ASK string as part of another string. The ASK string is set if the user presses either the OK button or the Cancel button.

#### *Syntax*

```
ASK maskflag "message" [jumpLabel]
```
### *Parameters*

maskflag

 $\overline{0}$ 

Echo the user's input/

1

Mask the user's input with bullets (••••).

2

Do not allow user input.

#### message

The string to display in the dialog box as a prompt for the user.

jumpLabel

Ifsupplied, the label to jump to, where execution continues when the Cancel button is pressed; if not supplied, or if the OK button is pressed, then execution continues at the next CCL line.

### <span id="page-28-2"></span>*Example*

```
ASK 1 "Enter your password to access the network."
ASK 2 "When the remote modem answers, click OK, otherwise click Cancel to stop
  Manual Dialing."
```
### **CHRDELAY**

The CHRDELAY command allows you to specify a delay time between characters for all subsequent WRITE commands. This is useful for telecommunications equipment that requires data at a speed slower than the interface speed.

### *Syntax*

CHRDELAY delay

### **APPENDIX A**

CCL Command Reference

### *Parameter*

delay

The delay time, in tenths of a second.

#### *Example*

CHRDELAY 8

### <span id="page-29-0"></span>COMMUNICATINGAT

For V.32bis devices that support RTS/CTS hardware flow control (including modems with an appropriate cable, as described in "Cable [Specifications"](#page-42-0) (page 43)), use the COMMUNICATINGAT command to indicate the speed of the modem connection if the modem speed is different from the serial port speed. This is necessary because Mac OS X's internal timers are based on the connection speed.

#### *Syntax*

COMMUNICATINGAT baud

#### *Parameter*

baud

The modem speed, in bits per second.

### <span id="page-29-1"></span>*Example*

COMMUNICATINGAT 4800

### **DECTRIES**

The DECTRIES command decreases the variable tryCounter by one. The CCL interpreter maintains tryCounter, which you may set to a value and increase or decrease by one. See also the commands IFTRIES, INCTRIES, and SETTRIES.

<span id="page-29-2"></span>*Syntax*

DECTRIES

### DTRCI FAR

<span id="page-29-3"></span>The DTRCLEAR command clears (that is, deasserts) the Data Terminal Ready (DTR) signal on the RS-232 interface.

*Syntax*

DTRCLEAR

### DTRSET

The DTRSET command sets (that is, asserts) the Data Terminal Ready (DTR) signal on the RS-232 interface.

*Syntax*

DTRSET

## <span id="page-30-0"></span>**FXIT**

EXIT terminates execution of the script and returns a result code along with an optional string.

- If the script executes successfully, have it return a result code of  $0$ .
- If the script fails for any reason, it should return the appropriate error result code, as listed in ["Result](#page-40-0) [Codes"](#page-40-0) (page 41)

To give the user a nonstandard error message, use result code -6002 and use the string parameter to pass the nonstandard error message.

*Syntax*

EXIT result ["string"]

### *Parameters*

result

One of the CCL result codes listed in Appendix A, "Result Codes".

string

The message displayed to the user when a connection attempt fails; if you include a string for one of the standard result codes, it overrides the message that Mac OS X would normally display.

### <span id="page-30-1"></span>*Examples*

EXIT -6022 EXIT -6002 "unable to communicate with PBX"

## **FLUSH**

<span id="page-30-2"></span>FLUSH empties all characters from the serial driver input buffer.

*Syntax*

FLUSH

### **HSRESET**

The HSRESET command sets the serial port's flow control options. If you are using a standard modem cable, you will turn off flow control and leave it off. If you are using a device that supports RTS/CTS handshaking, you need only the outputCTS parameter. Turn all options off at hangup.

### *Syntax*

```
HSRESET outputXON/XOFF outputCTS XON XOFF
         inputXON/XOFF inputDTR
```
### **APPENDIX A**

#### CCL Command Reference

### *Parameters*

outputXON/XOFF

XON/XOFF handshaking for output. For Mac OS X, it must be off.

outputCTS

CTS hardware handshaking for output. For a modem, if you are using a cable that supports RTS/CTS handshaking, it should be on for originate and answer modes and off for hangup mode.

XON

Specifies the XON character. (DO NOT USE with Mac OS X.)

XOFF

Specifies the XOFF character. (DO NOT USE for Apple Remote Access.)

### inputXON/XOFF

XON/XOFF handshaking for input. For Apple Remote Access, it must be off.

inputDTR

DTR hardware handshaking for input. For Apple Remote Access, it should be off. For more information, see *Inside Macintosh,* volume 4 (no longer in print) or *Inside Macintosh: Devices,* available through the Apple Developer Catalog.

#### <span id="page-31-0"></span>*Example*

```
HSRESET 0 1 0 0 0 0
```
### IFANSWER

If the script is executing in answer mode, the IFANSWER command causes execution to continue at the specified label.

*Syntax*

IFANSWER jumpLabel

#### *Parameter*

jumpLabel

The label to which execution should conditionally jump.

<span id="page-31-1"></span>*Example*

IFANSWER 30

### **IFORIGINATE**

If the script is executing in originate mode, the IFORIGINATE command causes execution to continue at the specified label.

*Syntax*

IFORIGINATE jumpLabel

### **APPENDIX A**

CCL Command Reference

### *Parameter*

jumpLabel

The label to which execution should conditionally jump.

*Example*

IFORIGINATE 7

### <span id="page-32-0"></span>IFSTR

The IFSTR command compares two strings: one of the variable strings (described in ["Variable](#page-16-0) Strings [\(varStrings\)"](#page-16-0) (page 17)) and a literal string that you specify in the script. If the strings are equal, the script continues execution at the specified label.

#### *Syntax*

```
IFSTR varStringIndex jumpLabel
       "compareString"
```
#### *Parameters*

varStringIndex

The number of the variable string to compare.

jumpLabel

The label to which execution should conditionally jump.

compareString

The string to which the variable string is compared.

In the following example, if the modem speaker flag (varString2) is on (1), execution jumps to label 55. Otherwise, the next command is executed.

### <span id="page-32-1"></span>*Example*

IFSTR 2 55 "1"

### IFTRIES

The IFTRIES command compares a parameter with the variable tryCounter. If the value of tryCounter is greater than or equal to the parameter, the script continues execution at the specified label. See also the commandsDECTRIES, INCTRIES, and SETTRIES.

#### *Syntax*

IFTRIES numTries jumpLabel

### *Parameters*

numTries

The parameter to compare with the variable tryCounter.

jumpLabel

The label to which execution should conditionally jump.

The following example checks to see if the value of tryCounter is greater than or equal to 3. If so, execution jumps to label 62 and continues. If not, the next instruction is executed.

#### *Example*

IFTRIES 3 62

### <span id="page-33-0"></span>**INCTRIES**

The INCTRIES command increases the variable tryCounter by one. See also the commands DECTRIES, IFTRIES, and SETTRIES.

### <span id="page-33-1"></span>*Syntax*

INCTRIES

### JSR

The JSR command causes script execution to jump to the subroutine located at the specific label, saving the address of the line following the JSR command. When a RETURN command is encountered, execution resumes at the line following the JSR command. JSR commands can be nested up to 16 deep.

*Syntax*

JSR jumpLabel

#### *Parameter*

jumpLabel

The label where execution should continue after the jump.

### <span id="page-33-2"></span>*Example*

JSR 50

### JUMP

The JUMP command causes script execution to continue at the specified label.

#### *Syntax*

JUMP jumpLabel

#### *Parameter*

jumpLabel

The label where execution should continue after the jump.

### *Example*

JUMP 59

### <span id="page-34-0"></span>LBREAK

The LBREAK command generates a long break (3.5 seconds) on the transmission line.

*Syntax*

LBREAK

### <span id="page-34-1"></span>**MATCHCLR**

The CCL interpreter has a buffer that holds up to 32 strings loaded by the MATCHSTR command. The MATCHCLR command erases all strings in the buffer. Use the MATCHCLR command before loading each new group of strings. See also the MATCHREAD and MATCHSTR commands.

<span id="page-34-2"></span>*Syntax*

MATCHCLR

### **MATCHREAD**

The CCL interpreter has a buffer that holds up to 32 strings loaded by the MATCHSTR command. The MATCHREAD command reads input from the serial driver and compares the input to the strings currently in the buffer. If a match is found within the specified MATCHREAD time, execution continues at the label associated with that match string (as defined by the MATCHSTR command that loaded the string). See also the MATCHCLR and MATCHSTR commands.

### *Syntax*

MATCHREAD time

### *Parameter*

time

The time allowed for a match, in tenths of a second.

The following example searches for a match within 3 seconds.

<span id="page-34-3"></span>*Example*

MATCHREAD 30

### **MATCHSTR**

The CCL interpreter has a buffer that holds up to 32 strings. The MATCHSTR command loads a string to the buffer, so that incoming strings can be matched against it by a MATCHREAD command. If an incoming string matches the stored string, script execution continues at the label specified in the MATCHSTR command. See also the commands MATCHCLR and MATCHREAD.

*Syntax*

```
MATCHSTR matchNum matchLabel "matchStr"
```
### **APPENDIX A**

### CCL Command Reference

### *Parameters*

matchNum

A value from 1–32 specifying which string in the buffer to replace.

matchLabel

The label where execution should continue when a MATCHREAD command detects a matching string.

matchStr

A string (1–255 characters in length) to compare against.

The following example loads the string " $0K\13\10$ " into the buffer as string 1. If a subsequent MATCHREAD reads a string that matches this one, then execution jumps to label 8.

#### <span id="page-35-0"></span>*Example*

MATCHSTR 1 8 "OK\13\10"

### MONITORLINE

Available *only* in Mac OS X.

Enables or disables Data Carrier Detect (DCD).

#### *Syntax*

MONITORLINE monitor

#### *Parameters*

monitor

 $\overline{0}$ 

Disable DCD (soft carrier mode).

1

Enable DCD (hard carrier mode).

<span id="page-35-1"></span>The following example enables data carrier detect.

#### *Example*

MONITORLINE 1

### **NOTE**

The NOTE command displays status and log information, passing the message string as a parameter. Optionally, you can set the message level to specify where the message should appear.

### **APPENDIX A**

CCL Command Reference

**Note:** While in answer mode, NOTE does not write to the activity log or to the status window.

#### *Syntax*

```
NOTE msgStr [msgLevel]
```
#### *Parameters*

msgStr The message to display. msgLevel The message level (the default level is 3). 1 Send the message to the activity log only. 2 Send the message to the Internet Connect status window only. 3

Send the message to both the activity log and the Internet Connect status window.

The following examples show important places in which you should use the NOTE command. In the first example, the script logs outgoing calls by displaying the dialed phone number in the Internet Connect status window and the activity log. In the second example, the script displays the speed of the connection in the Internet Connect status window.

#### <span id="page-36-0"></span>*Examples*

```
NOTE "DIALING ^1" 3
NOTE "Communicating at 9600 bps." 2
```
### PAUSE

PAUSE causes script execution to halt for a specified period of time.

#### *Syntax*

PAUSE time

#### *Parameter*

time

The time to pause, in tenths of a second.

The following example causes script execution to pause for 2 seconds.

#### *Example*

PAUSE 20

### <span id="page-37-0"></span>RETURN

The RETURN command terminates a subroutine. Script execution continues with the line following the JSR command.

#### *Syntax*

RETURN

### <span id="page-37-1"></span>SBREAK

The SBREAK command generates a short break (.5 seconds) on the transmission line.

#### <span id="page-37-2"></span>*Syntax*

SBREAK

### **SERRESET**

The SERRESET command configures the serial port by passing values for baud rate, parity, data bits, and stop bits to the serial driver. Specifying a value other than the values listed below causes the default value to be used. The defaults for each parameter are listed below.

#### *Syntax*

```
SERRESET baudRate, parity, dataBits,
          stopBits
```
#### *Parameters*

baudRate

300, 1200, 2400 (the default), 4800, 9600, 14400, 19200, 28800, 38400, 57600, and so on.

parity

1 for odd parity 2 for even parity 0 or 3 for no parity (the default)

dataBits

5, 6, 7, or 8 (the default)

stopBits

1 for 1 stop bit (the default) 2 for 2 stop bits 3 for 1.5 stop bits

<span id="page-37-3"></span>*Example*

SERRESET 9600, 0, 8, 1

**Note:** Apple Remote Access requires no parity, 8 data bits, and 1 stop bit.

### **SETSPEED**

The SETSPEED command sets the asynchronous serial interface speed to the specified speed. Use SETSPEED to set speeds other than those allowed in SERRESET.

### **APPENDIX A**

### CCL Command Reference

*Syntax* SETSPEED interfacespeed

### *Parameter*

interfacespeed

The serial interface speed.

*Example*

SETSPEED 24000

### <span id="page-38-0"></span>**SETTRIES**

SETTRIES initializes the tryCounter variable to the specified value. See also the commands DECTRIES, IFTRIES, and INCTRIES.

### *Syntax*

SETTRIES tries

### *Parameter*

tries

The value to assign to the tryCounter variable.

### <span id="page-38-1"></span>*Example*

SETTRIES 0

### USERHOOK

USERHOOK conveys information about the state of the modem to Mac OS X.

### *Syntax*

USERHOOK opcode

### **APPENDIX A**

#### CCL Command Reference

### *Parameter*

opcode The user hook to execute. 1 Indicates that the script is answering a call and that a ring is indicated by the modem. This prevents other applications from using the serial port until after the call has terminated. 2 Reports that the modem is doing error correction (other than MNP10, which is indicated by opcode 4). 3 Requests that Mac OS X turn off its built-in data compression. 4 Reports that the modem is doing MNP10 error correction. *Example* USERHOOK 1

### <span id="page-39-0"></span>**WRITE**

WRITE writes the specified string to the serial driver.

### *Syntax*

WRITE message

#### *Parameter*

message

The message written to the device.

The following example sends to the serial driver the modem command  $ATDT$  followed by variable string #1 and a carriage return. (For more information, see "Variable Strings [\(varStrings\)"](#page-16-0) (page 17).)

### *Example*

WRITE "ATDT^1\13"

# <span id="page-40-0"></span>Result Codes

This appendix lists the result codes returned by the Communication Command Language (CCL). Each result code is shown with a description of the error and the message, if any, that is displayed to the user.

If the script executes successfully, have it exit with result code 0. If the script is unsuccessful for any reason, have it exit with one of the error result codes listed in this appendix. Note that result code -6002 allows you to pass a custom message to the user.

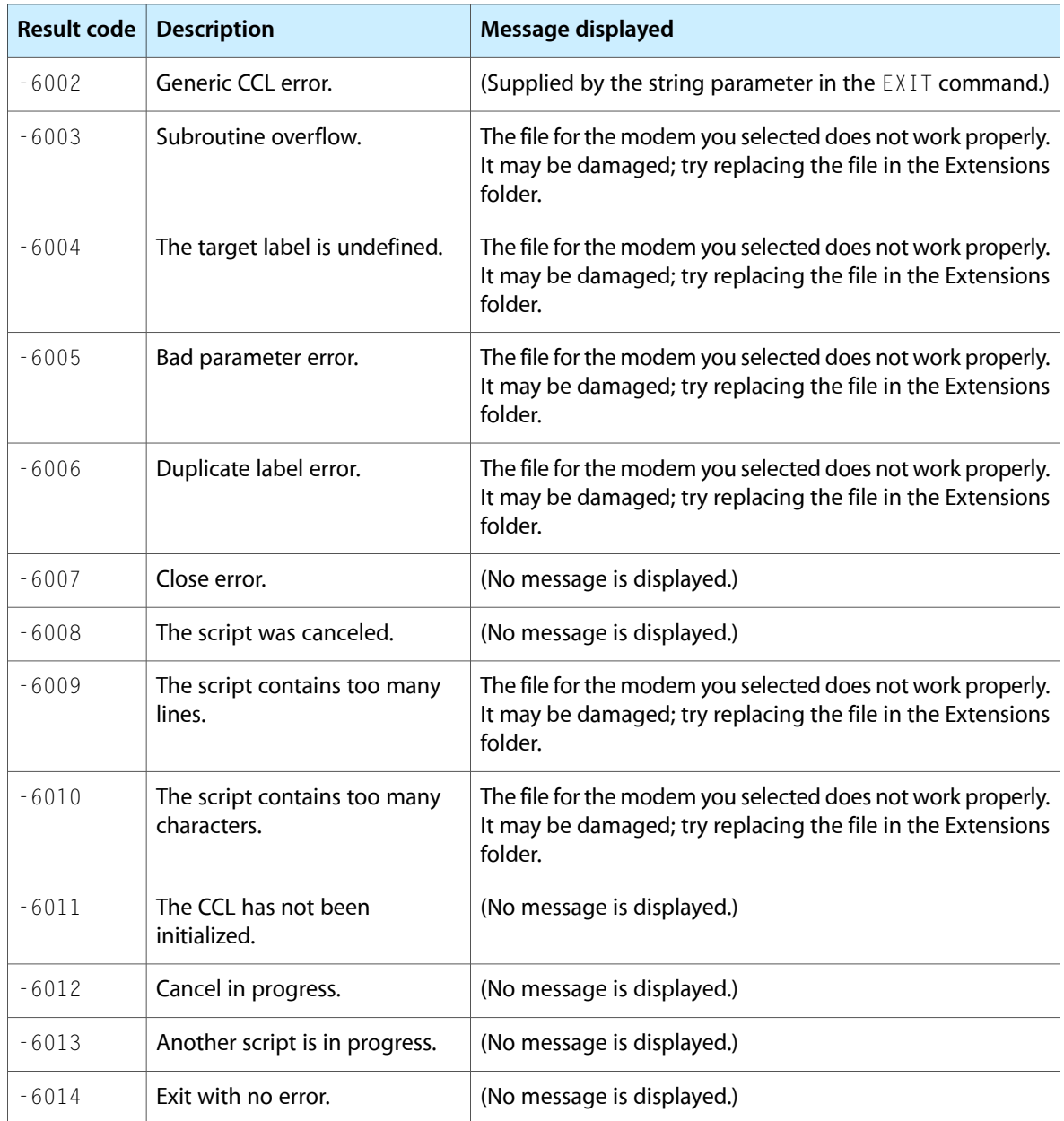

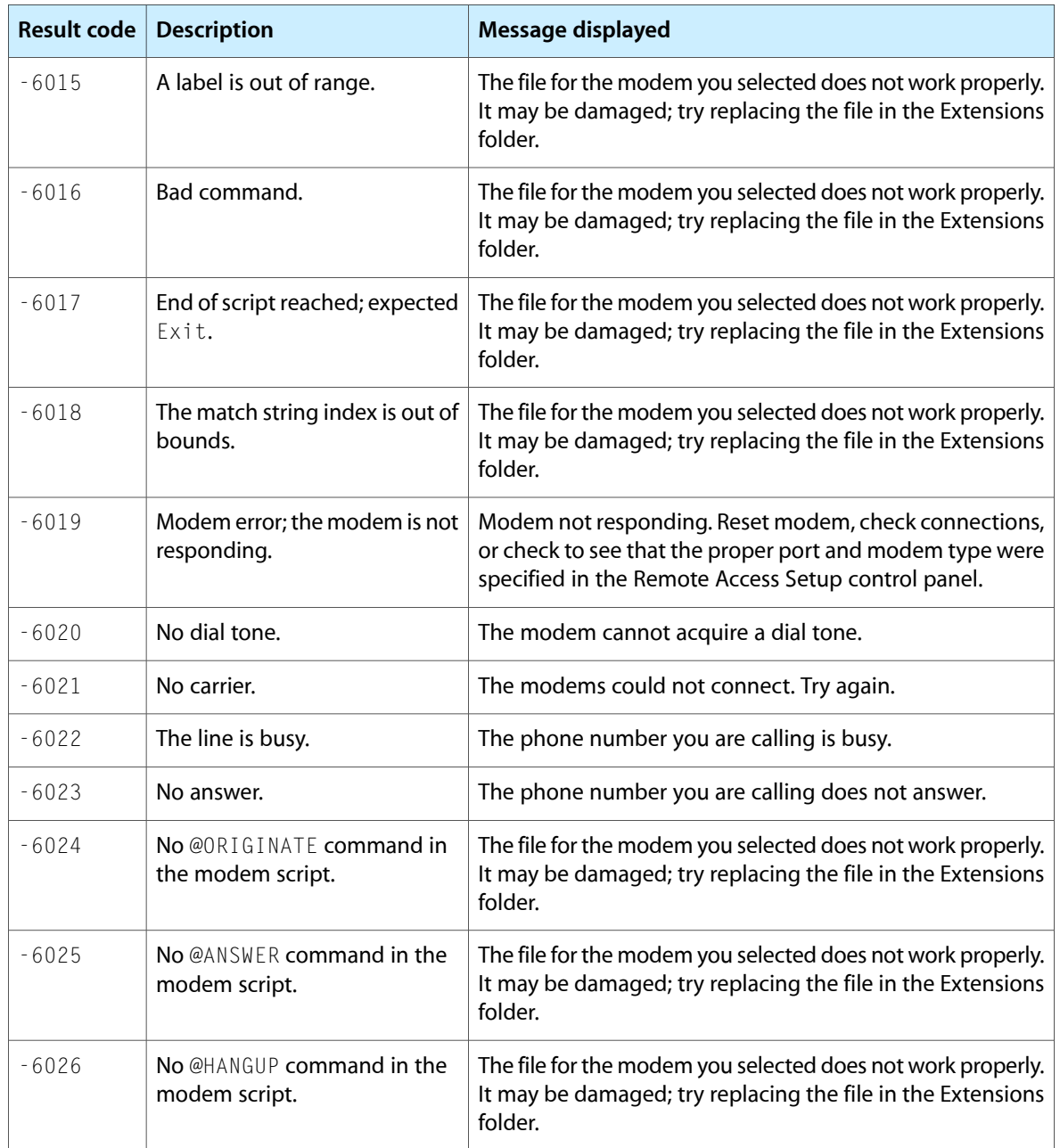

# <span id="page-42-0"></span>Cable Specifications

This appendix describes the CTS/RTS handshaking cable that is recommended when using Mac OS X with a V.32bis or faster modem and discusses implications of this wiring scheme for other communications applications.

<span id="page-42-2"></span>To make the most efficient use of Mac OS X with a V.32bis or faster modem, use a cable with the specifications shown in Table C-1.

| <b>Computer</b><br><b>DIN-8</b> | Modem<br><b>DB-25</b> | <b>Comments</b>                                                   |
|---------------------------------|-----------------------|-------------------------------------------------------------------|
| 1(DTR)                          | 4,20 (RTS, DTR)       |                                                                   |
| $2$ (CTS)                       | $5$ (CTS)             | Normally pin 2 (CTS) is connected to pin 6 (DSR) on other cables. |
| $3$ (TxD-)                      | 2(TD)                 |                                                                   |
| 4(SG)                           | 7(SG)                 |                                                                   |
| 5 (RxD-)                        | $3$ (RD)              |                                                                   |
| $6(TxD+)$                       | Not connected         |                                                                   |
| 7 (GPi)                         | 8 (DCD)               |                                                                   |
| $8$ (RxD+)                      | 7(SG)                 |                                                                   |

**Table C-1** Computer to Modem Cable Specifications

Some manufacturers ship their V.32bis and faster modems with a cable that meets these specifications.

## <span id="page-42-1"></span>Modem Control Issues

A cable constructed as specified in the previous section provides the hardware handshaking that high-speed modems require. If your cable does not meet these specifications, the modem may not operate or may not be able to sustain a connection. The cable supports the following handshaking features:

- CTS handshaking allows the modem to signal the computer to stop sending data to the modem.
- RTS handshaking allows the computer to signal the modem to stop sending data to the computer.
- DTR handshaking allows the computer to signal the modem to reset, hangup the call, or go into command mode.

RTS and DTR cannot be used concurrently. If you want to use RTS, you need to force disconnects by other means than DTR, such as +++, SBREAK, or LBREAK. If you want to use DTR, the computer must be able to accept data at all times. The computer's serial port must be set to a speed equal to or greater than the modem's highest connect speed. The actual connect speed is the modem to modem data rate, rather than the modem's serial port speed. DSR and DCD handshaking are not available with this cable. Therefore other types of communications software, such as terminal emulation software, cannot use DSR and DCD signals to detect modem readiness or carrier presence with this cable.

# <span id="page-43-0"></span>Recommended Modem Control

The following guidelines provide for optimum performance in most instances:

- Set the computer's serial port speed equal to or greater than the modem's highest connect speed.
- Use CTS handshaking to control data flow to the modem.
- Do not use RTS handshaking.

If possible with your modem type, use DTR control for hanging up and resetting.

# <span id="page-44-0"></span>Document Revision History

This table describes the changes to *CCL Modem Scripting Guide*.

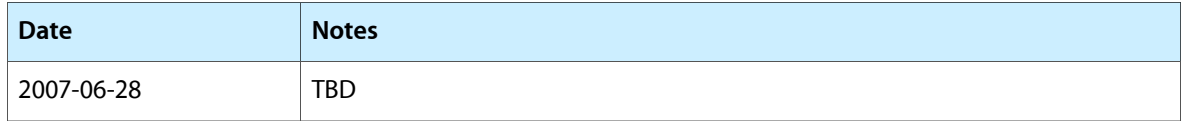

### **REVISION HISTORY**

Document Revision History